# USER MANUAL HDMI 200M KVM IP EXTENDER

p.n.500246

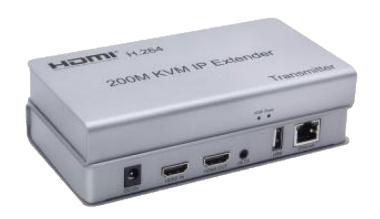

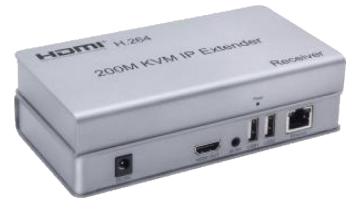

## Physical interface diagram

## **Transmitter**

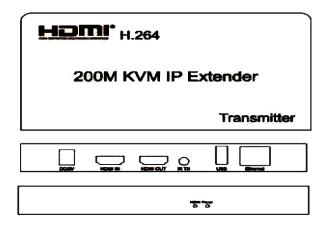

| Port       | Description                           |
|------------|---------------------------------------|
| DC/5V      | 5V power supply for the Transmitter   |
| HDMI - IN  | HDMI input ,connect HDMI sink source  |
| HDMI - OUT | HDMI output, connect HDMI sink device |
| IR-TX      | Connect IR transmitter                |
| USB        | USB output, connect computer          |
| Ethernet   | Network interface by cat5e/6          |

### Receiver

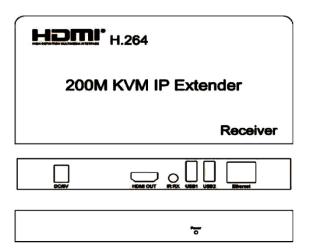

| Port       | Description                           |
|------------|---------------------------------------|
| DC/5V      | 5V power supply for the Transmitter   |
| HDMI - OUT | HDMI output, connect HDMI sink device |
| IR-TX      | Connect IR receiver                   |
| USB        | USB input, mouse/ keyboard input      |
| Ethernet   | Network interface by cat5e/6          |

#### **Connection and operation**

- 1) Connect the HDMI source (such as DVD, PS3, STB ) to the "HDMI IN" of transmitter by HDMI cable.
- 2) Connect the "HDMI out" of Receiver to HDTV display by HDMI cable.
- 3) Connect the Transmitter and Receiver with one cat5e/6 cable (recommend).the furthest distance is 200M.
- 4) Connect the "IR receiver "into "IR-RX" port on receiver, and "IR transmitter" into the "IR-TX" on transmitter, and make sure the IR transmitter aim at IR port of the source.
- 5) Plug the mouse and keyboard into the USB port of the receiver, and connect the USB port of the transmitter with the computer if you need the KVM control function.
- 6) Connect two pieces of 5V power supply to the transmitter and receiver, and power on the HDTV display and HDMI source

#### **Application scenario**

The Extender is widely used in audio-visual conferences, command and control centers, ticketing platforms, home theaters, multimedia teaching, conference systems and other places

#### **Application diagrams**

#### Point to Point application

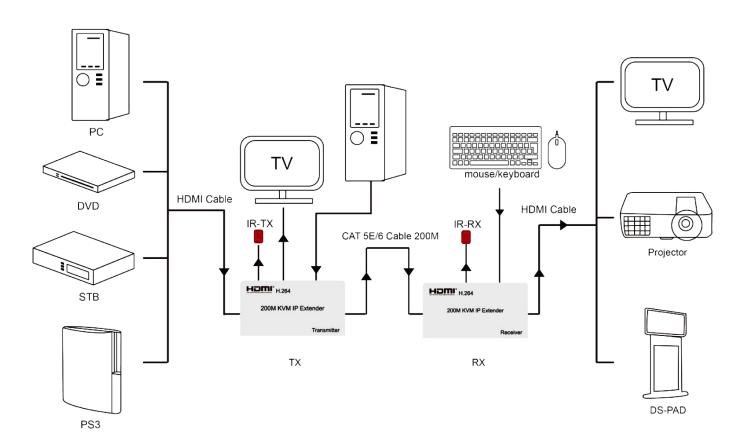

# Point to Multipoint application

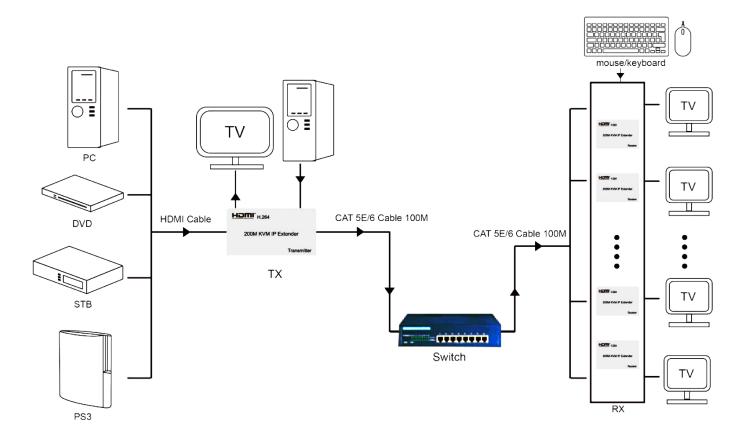